# **作**品 8 . 行動學生測驗系統

範例:[www.yitest.com.tw/dm/dm0.php?u=15&a=1](http://www.yitest.com.tw/dm/dm0.php?u=15&a=1) (手機瀏覽)

製作平台:[www.yitest.com.tw](http://www.yitest.com.tw/) (電腦操作)

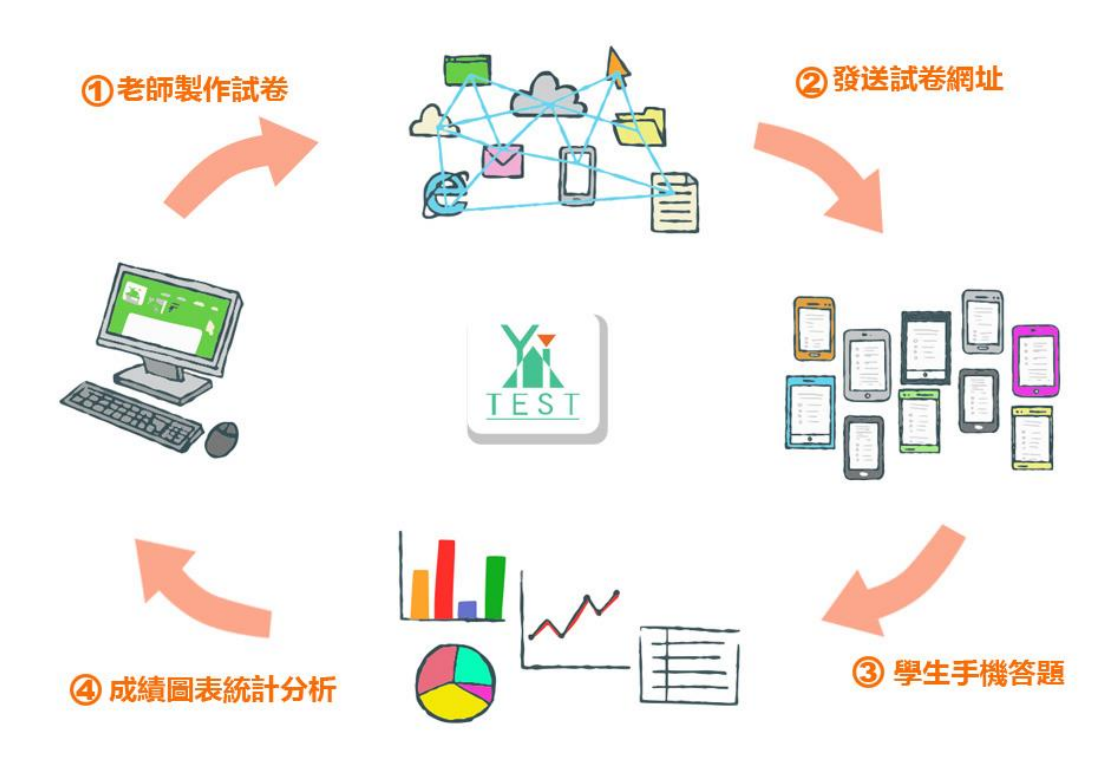

## **用途:**

智慧型手機日漸普及,善用智慧型手機已是必然趨勢,。學校老師在每堂課做隨堂測驗,隨時複習,隨時跟蹤同學的學習 情況,是最理想的狀況。但因執行上耗時費力,所以窒礙難行。此套系統可以大大提高老師出題隨堂測驗的效率。使得老 師在每堂課,隨堂測驗變為可能,因為:

- 1. 老師在電腦上製作完試卷,不用印刷,省時、省力、省錢,還環保。
- 2. 試卷即時顯示在考生的手機上,考生在手機上作答,提交試卷後立即知道得分,並即刻核對正確答案。
- 3. 老師可查閱學生分數,並查看圖表統計分析。

範例:[www.yitest.com.tw/dm/dm0.php?u=15&a=1](http://www.yitest.com.tw/dm/dm0.php?u=15&a=1) (手機瀏覽)

製作平台:[www.yitest.com.tw](http://www.yitest.com.tw/) (電腦操作) 試用帳號:

用戶名:test 密碼:888888

### **特色:**

1. 易學易用,老師人人能夠上手:

比 word 操作容易,易學易用,所有老師,即使不懂電腦,也能輕易上手,製作試卷。

- 2. 所見即所得, 輸入及修改內容,立即呈現手機的顯示內容
- 3. 每份試卷有不同的網址 可建立多份試卷,建立個人題庫。一次建立,未來年年可用。

1. 若是新試卷,點擊新增試卷,舊試卷則選擇試卷, 然後輸入試卷主題。

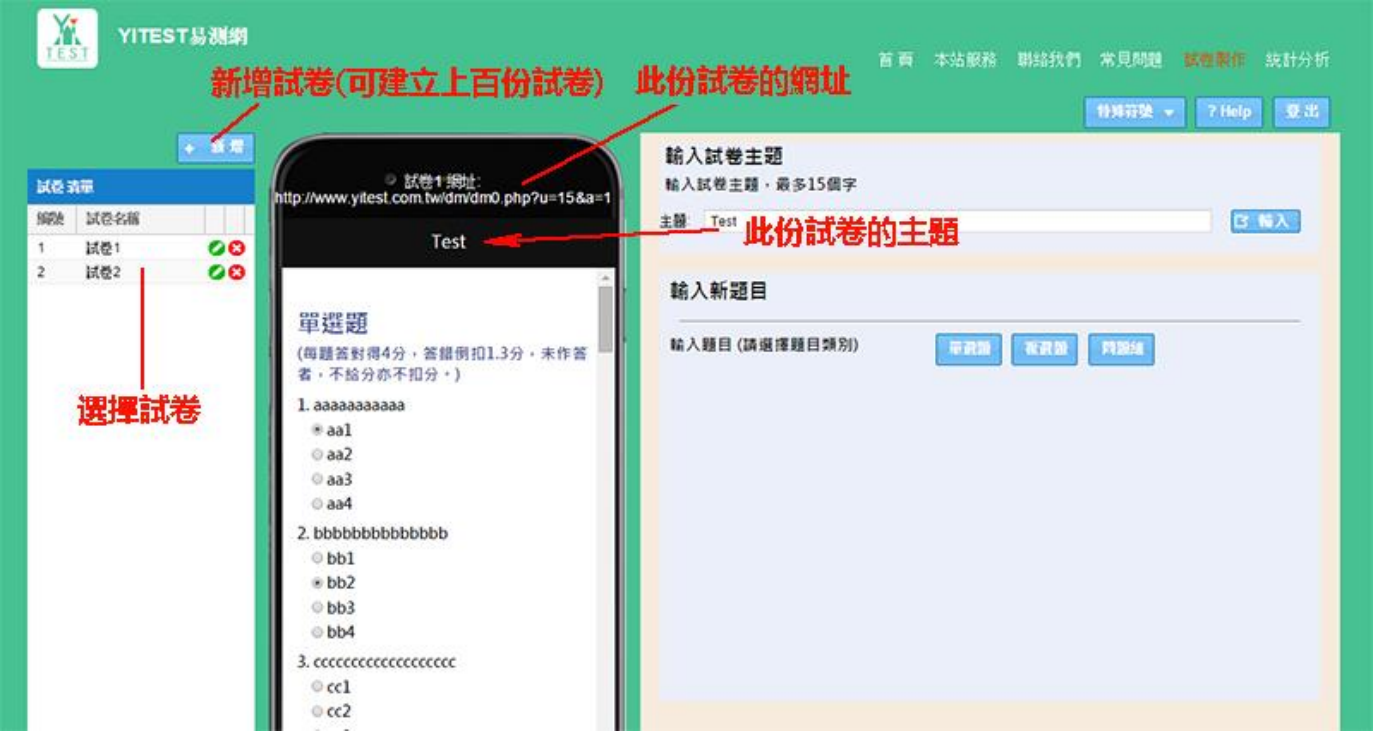

2. 選擇題目類型,有三種類型:單選題、複選題、問題組 選擇其中一個類型,會自動產生此類型的標題,可輸入得分扣分的標準。若不輸入得分標準,則不計分,只計算 答對題數。

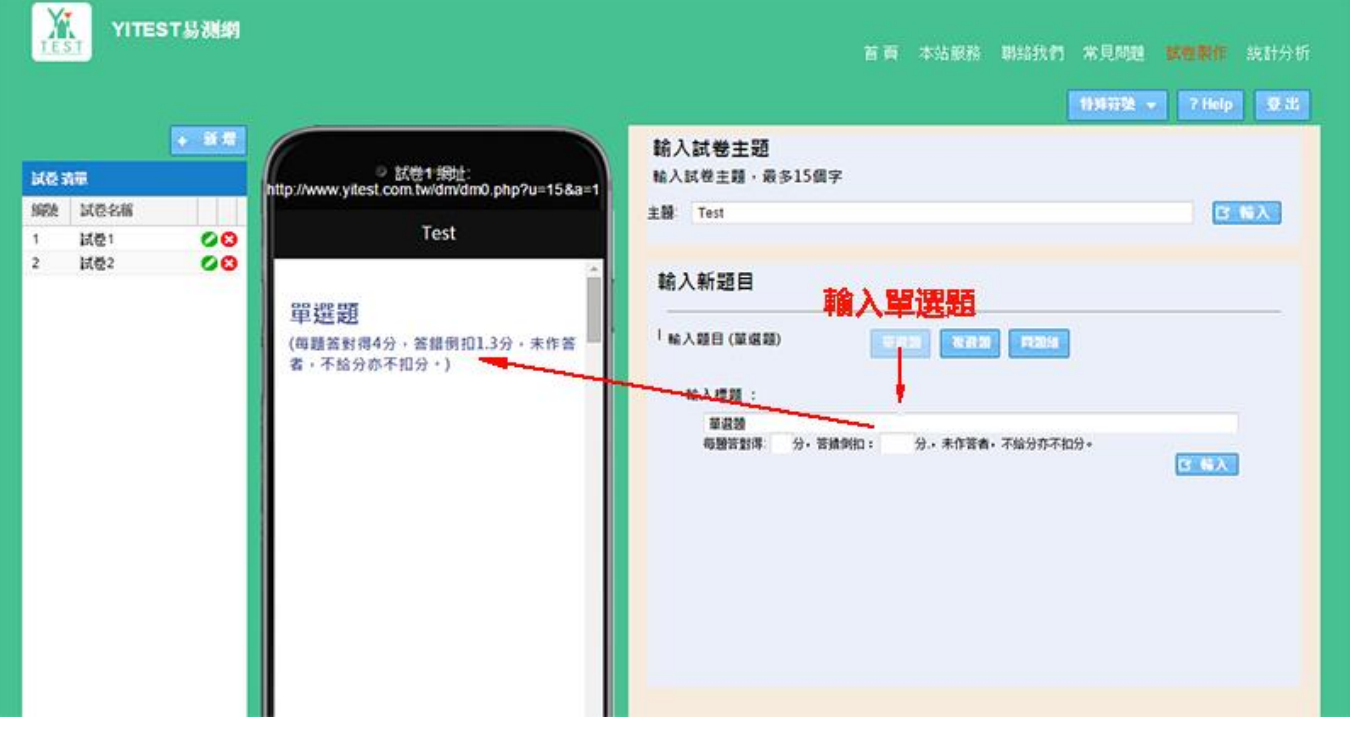

3. 輸入單選題:

輸入題目時,要同時點選標準答案。

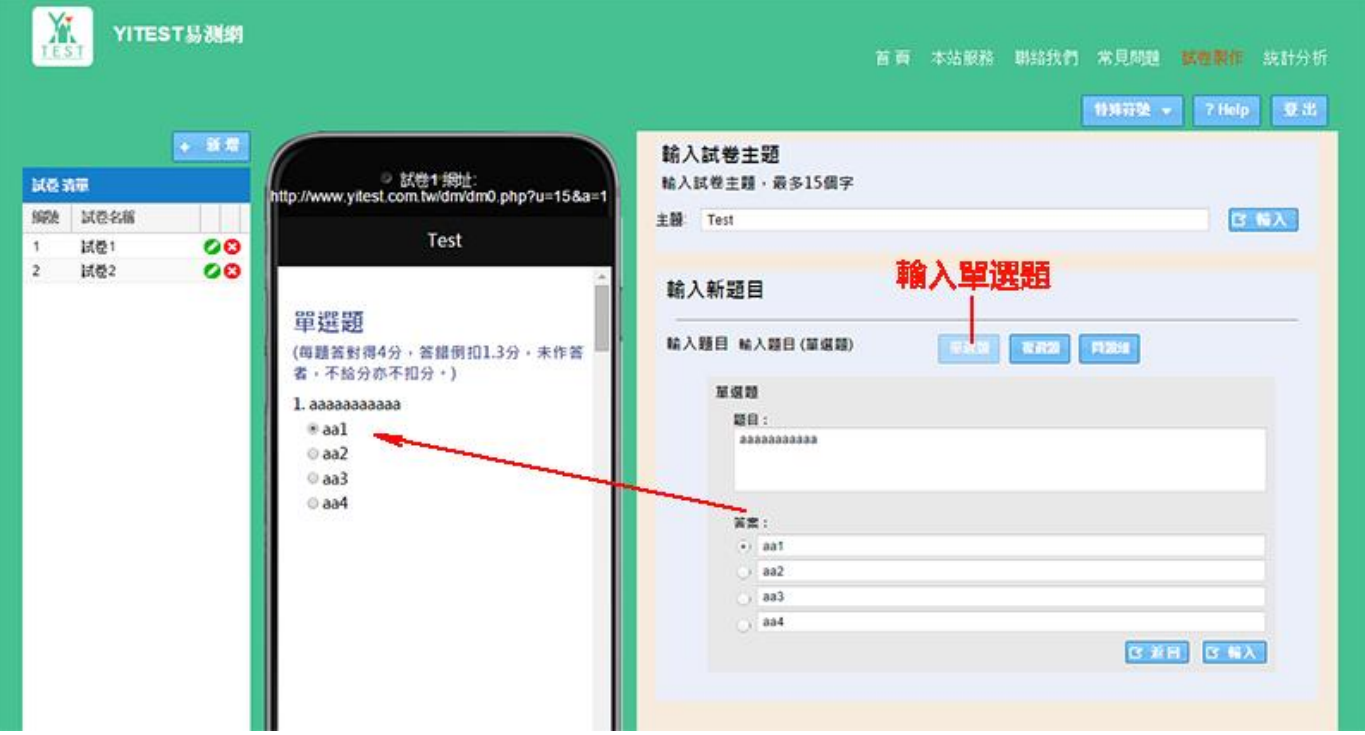

- 4. 輸入複選題:
- 5. 輸入題目時,要同時點選標準答案。

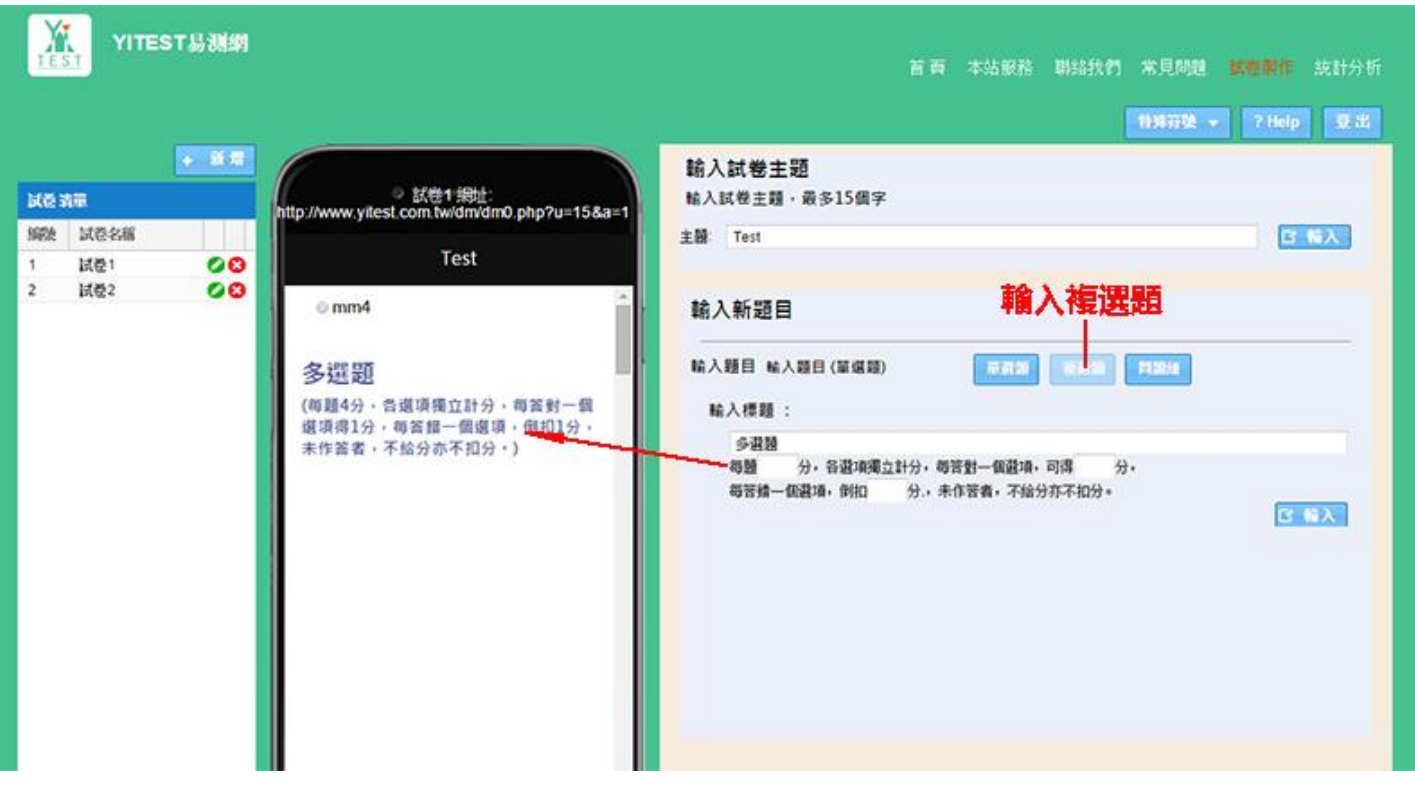

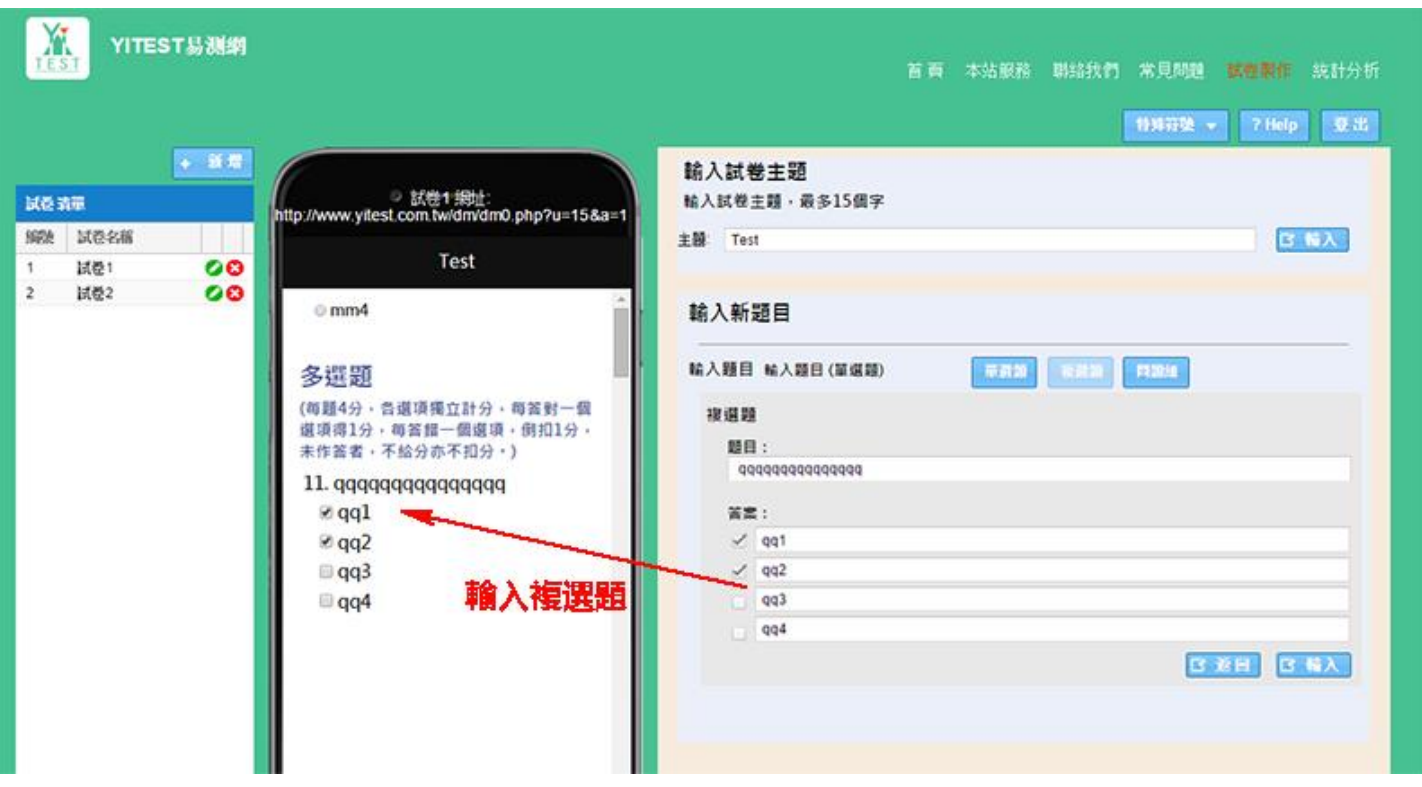

6. 考生用手機作答:

老師將試卷的網址利用 Line 群組傳給考生,或給考生 QRcode,讓學生點擊網址,或掃描 QR code,即可進入 試卷,考生輸入班級、座號、姓名,即可開始作答。作答完,按下提交按鈕,提交後,就不能再更改作答內容。 提交前,考生可隨時修改作答內容。提交前,作答儲存於手機內,不會丟失。

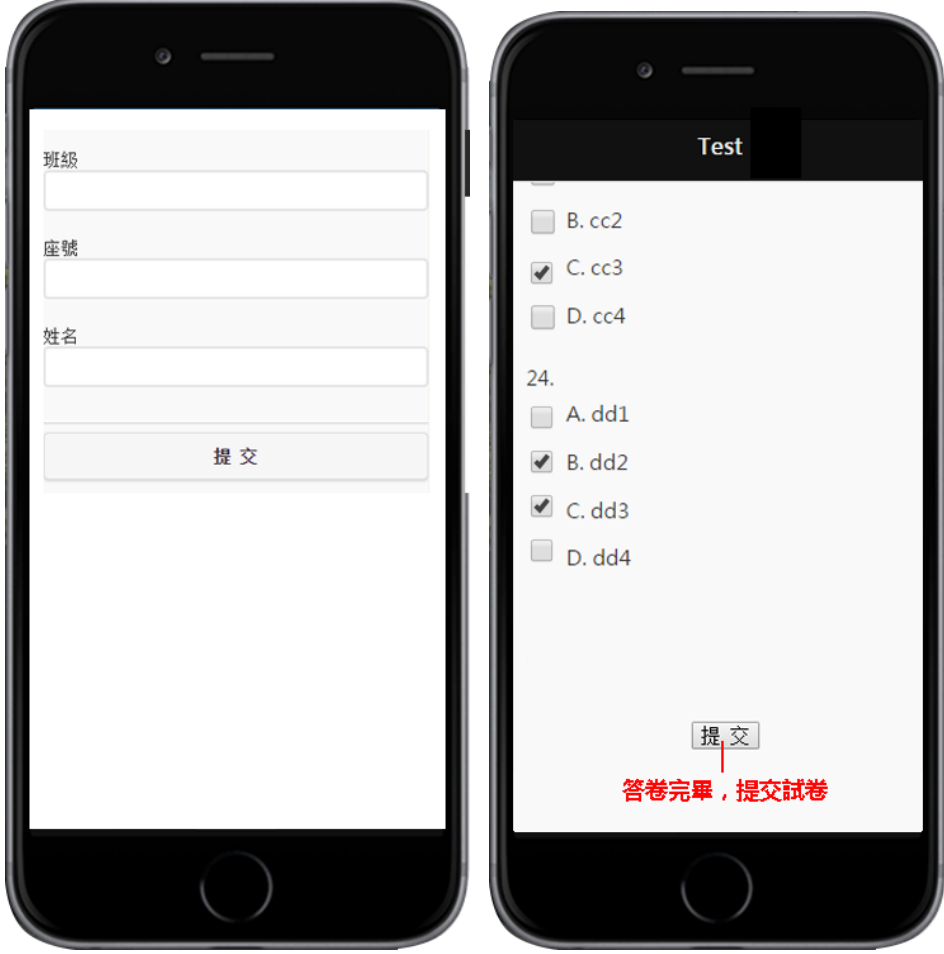

#### 6. 考生成績排名及圖表統計分析:

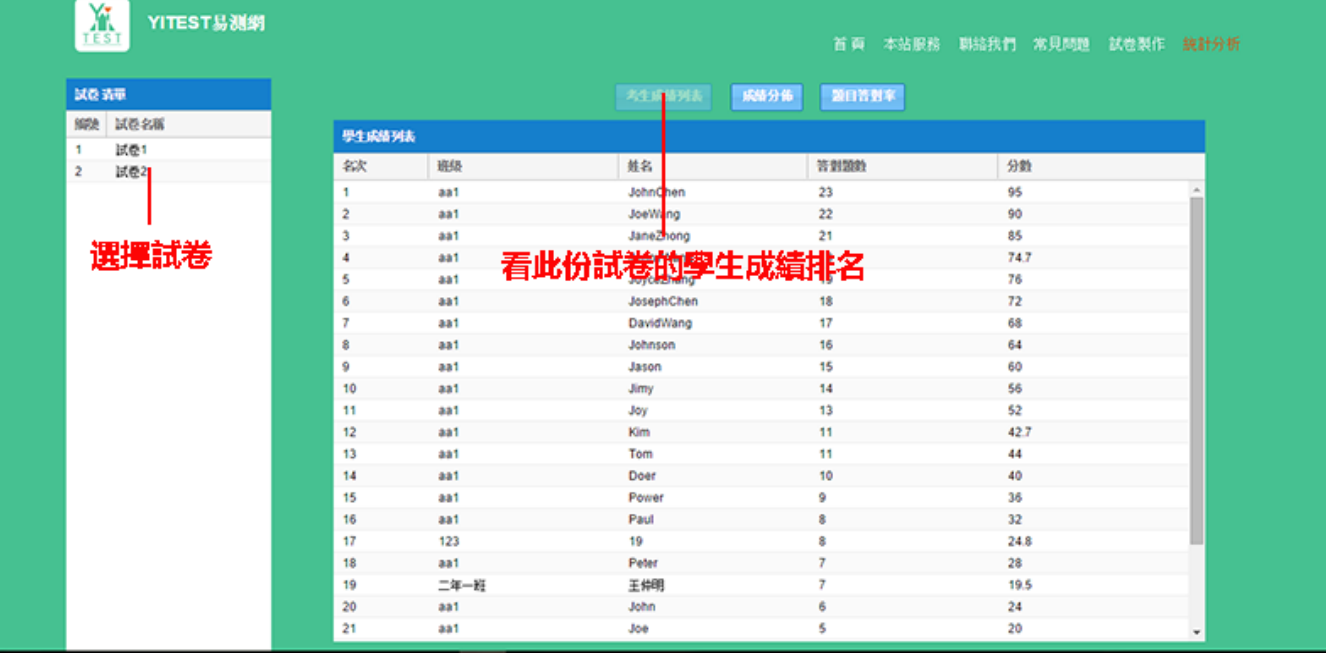

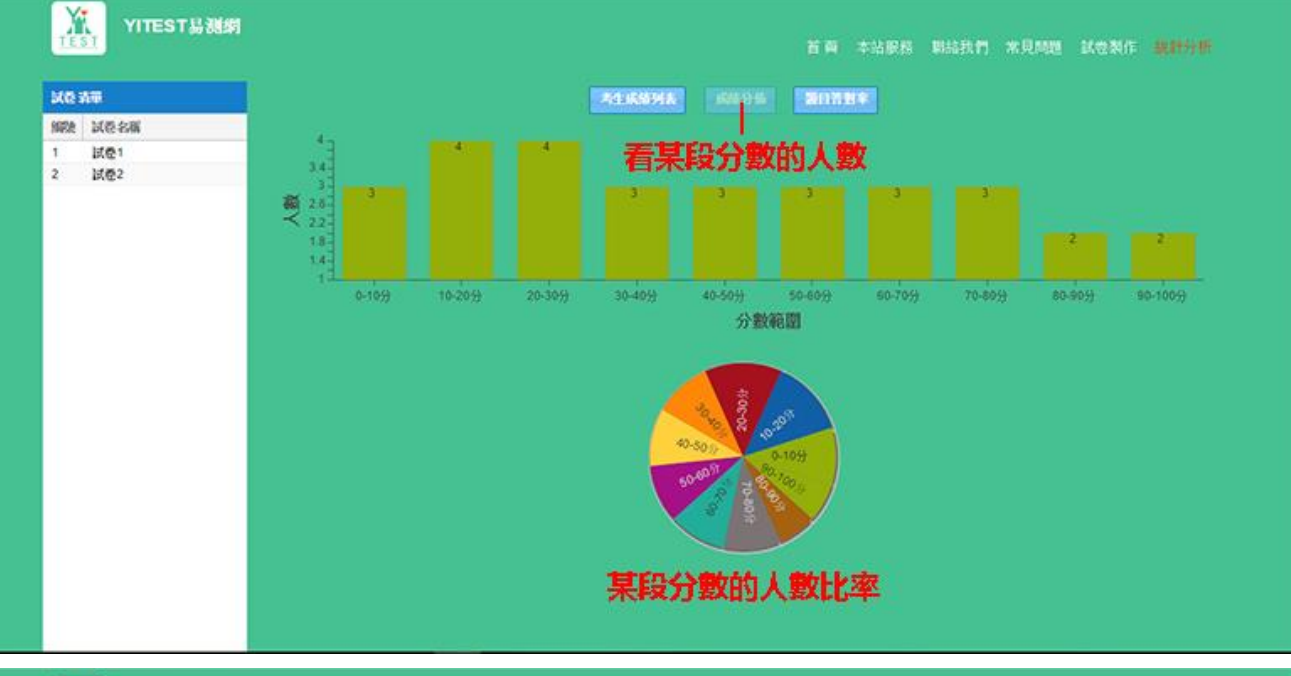

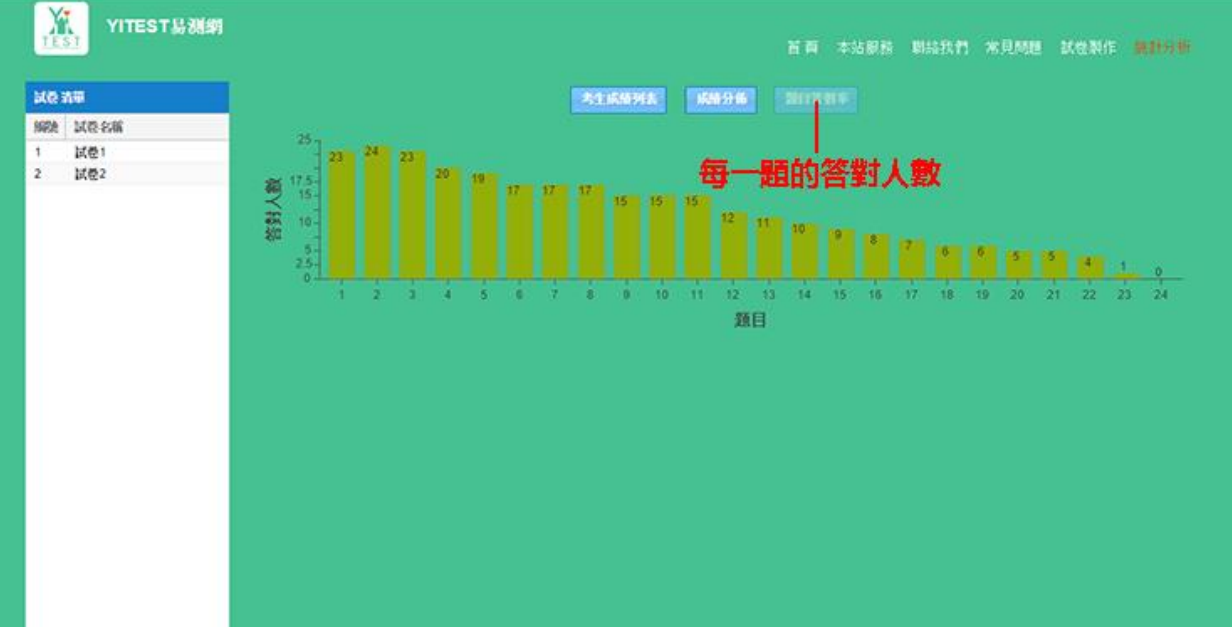

### 7. 考生用手機作答試卷:

老師將試卷的網址利用 Line 群組, 或 QRcode,讓學生點擊網址, 或掃描 QR code, 即可進入試卷。

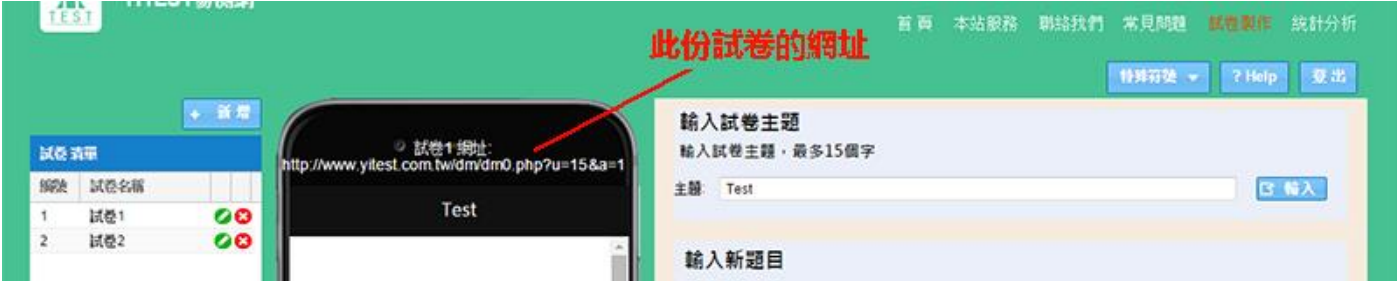